# Oracle® Cloud Using the Oracle Field Service Cloud Adapter with Oracle Integration Generation 2

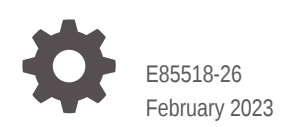

ORACLE

Oracle Cloud Using the Oracle Field Service Cloud Adapter with Oracle Integration Generation 2,

E85518-26

Copyright © 2019, 2023, Oracle and/or its affiliates.

Primary Author: Oracle Corporation

This software and related documentation are provided under a license agreement containing restrictions on use and disclosure and are protected by intellectual property laws. Except as expressly permitted in your license agreement or allowed by law, you may not use, copy, reproduce, translate, broadcast, modify, license, transmit, distribute, exhibit, perform, publish, or display any part, in any form, or by any means. Reverse engineering, disassembly, or decompilation of this software, unless required by law for interoperability, is prohibited.

The information contained herein is subject to change without notice and is not warranted to be error-free. If you find any errors, please report them to us in writing.

If this is software, software documentation, data (as defined in the Federal Acquisition Regulation), or related documentation that is delivered to the U.S. Government or anyone licensing it on behalf of the U.S. Government, then the following notice is applicable:

U.S. GOVERNMENT END USERS: Oracle programs (including any operating system, integrated software, any programs embedded, installed, or activated on delivered hardware, and modifications of such programs) and Oracle computer documentation or other Oracle data delivered to or accessed by U.S. Government end users are "commercial computer software," "commercial computer software documentation," or "limited rights data" pursuant to the applicable Federal Acquisition Regulation and agency-specific supplemental regulations. As such, the use, reproduction, duplication, release, display, disclosure, modification, preparation of derivative works, and/or adaptation of i) Oracle programs (including any operating system, integrated software, any programs embedded, installed, or activated on delivered hardware, and modifications of such programs), ii) Oracle computer documentation and/or iii) other Oracle data, is subject to the rights and limitations specified in the license contained in the applicable contract. The terms governing the U.S. Government's use of Oracle cloud services are defined by the applicable contract for such services. No other rights are granted to the U.S. Government.

This software or hardware is developed for general use in a variety of information management applications. It is not developed or intended for use in any inherently dangerous applications, including applications that may create a risk of personal injury. If you use this software or hardware in dangerous applications, then you shall be responsible to take all appropriate fail-safe, backup, redundancy, and other measures to ensure its safe use. Oracle Corporation and its affiliates disclaim any liability for any damages caused by use of this software or hardware in dangerous applications.

Oracle®, Java, and MySQL are registered trademarks of Oracle and/or its affiliates. Other names may be trademarks of their respective owners.

Intel and Intel Inside are trademarks or registered trademarks of Intel Corporation. All SPARC trademarks are used under license and are trademarks or registered trademarks of SPARC International, Inc. AMD, Epyc, and the AMD logo are trademarks or registered trademarks of Advanced Micro Devices. UNIX is a registered trademark of The Open Group.

This software or hardware and documentation may provide access to or information about content, products, and services from third parties. Oracle Corporation and its affiliates are not responsible for and expressly disclaim all warranties of any kind with respect to third-party content, products, and services unless otherwise set forth in an applicable agreement between you and Oracle. Oracle Corporation and its affiliates will not be responsible for any loss, costs, or damages incurred due to your access to or use of third-party content, products, or services, except as set forth in an applicable agreement between you and Oracle.

## **Contents**

#### [Preface](#page-4-0)

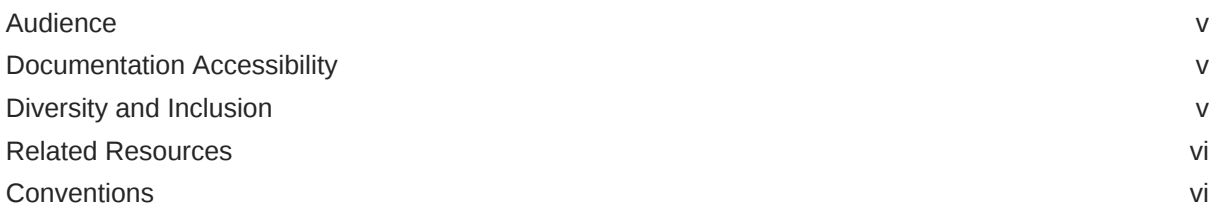

#### 1 [Understand the Oracle Field Service Cloud Adapter](#page-6-0)

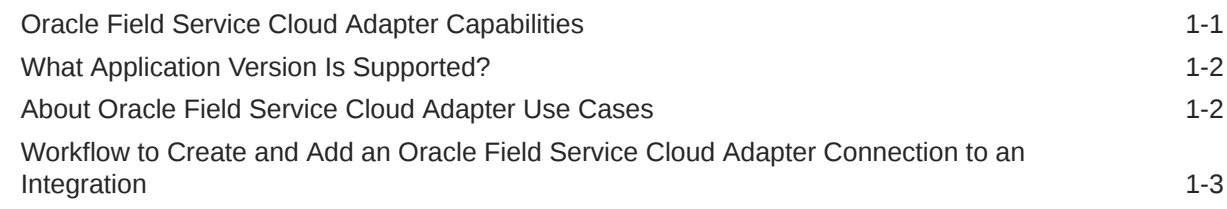

### 2 [Create an Oracle Field Service Cloud Adapter Connection](#page-9-0)

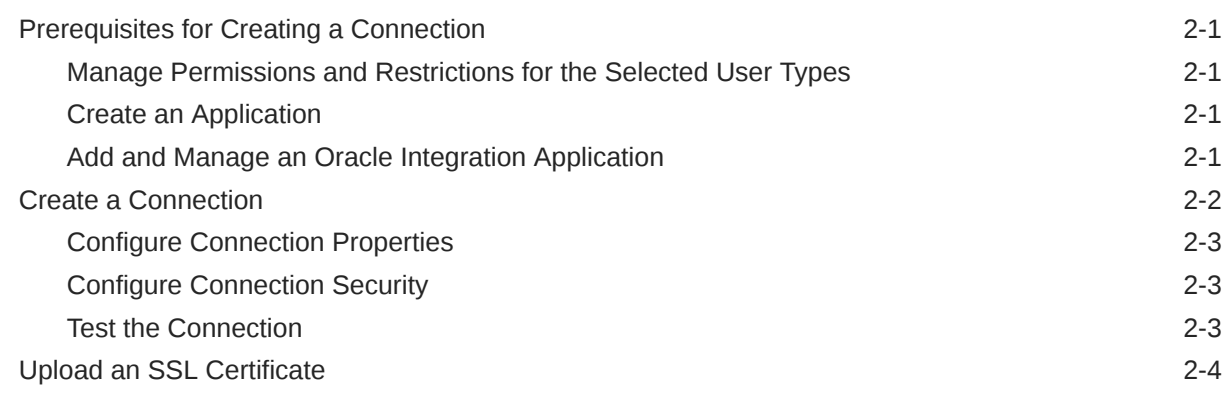

#### 3 [Add the Oracle Field Service Cloud Adapter Connection to an](#page-15-0) [Integration](#page-15-0)

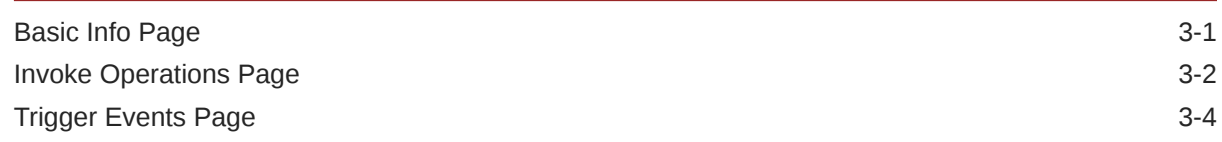

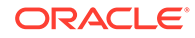

[Trigger Events Filter Selection Page 3-7](#page-21-0) [Summary Page](#page-22-0) 3-8

### 4 [Troubleshoot the Oracle Field Service Cloud Adapter](#page-23-0)

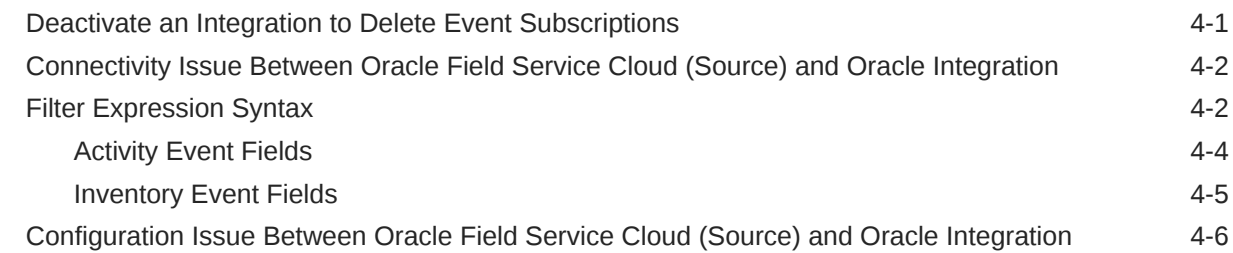

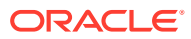

## <span id="page-4-0"></span>Preface

This guide describes how to configure this adapter as a connection in an integration in Oracle Integration.

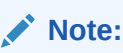

The use of this adapter may differ depending on the features you have, or whether your instance was provisioned using Standard or Enterprise edition. These differences are noted throughout this guide.

#### **Topics:**

- **Audience**
- Documentation Accessibility
- Diversity and Inclusion
- [Related Resources](#page-5-0)
- **[Conventions](#page-5-0)**

## Audience

This guide is intended for developers who want to use this adapter in integrations in Oracle Integration.

### Documentation Accessibility

For information about Oracle's commitment to accessibility, visit the Oracle Accessibility Program website at <http://www.oracle.com/pls/topic/lookup?ctx=acc&id=docacc>.

#### **Access to Oracle Support**

Oracle customers that have purchased support have access to electronic support through My Oracle Support. For information, visit [http://www.oracle.com/pls/topic/lookup?](http://www.oracle.com/pls/topic/lookup?ctx=acc&id=info) [ctx=acc&id=info](http://www.oracle.com/pls/topic/lookup?ctx=acc&id=info) or visit <http://www.oracle.com/pls/topic/lookup?ctx=acc&id=trs> if you are hearing impaired.

### Diversity and Inclusion

Oracle is fully committed to diversity and inclusion. Oracle respects and values having a diverse workforce that increases thought leadership and innovation. As part of our initiative to build a more inclusive culture that positively impacts our employees, customers, and

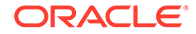

<span id="page-5-0"></span>partners, we are working to remove insensitive terms from our products and documentation. We are also mindful of the necessity to maintain compatibility with our customers' existing technologies and the need to ensure continuity of service as Oracle's offerings and industry standards evolve. Because of these technical constraints, our effort to remove insensitive terms is ongoing and will take time and external cooperation.

## Related Resources

See these Oracle resources:

• Oracle Cloud

<http://cloud.oracle.com>

- *[Using Integrations in Oracle Integration Generation 2](https://www.oracle.com/pls/topic/lookup?ctx=oic&id=ICSUG-GUID-1A01B559-8A46-4D9E-8313-E5400C3A0C9B)*
- *[Using the Oracle Mapper with Oracle Integration Generation 2](https://www.oracle.com/pls/topic/lookup?ctx=oic&id=OCMAP-GUID-C8ED0D16-0602-4EC9-B68B-54A911C23DF3)*

## **Conventions**

The following text conventions are used in this document:

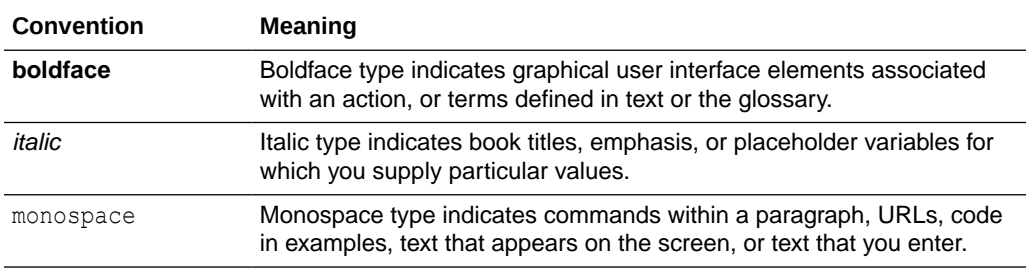

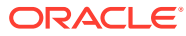

# <span id="page-6-0"></span>1 Understand the Oracle Field Service Cloud Adapter

Review the following conceptual topics to learn about the Oracle Field Service Cloud Adapter and how to use it as a connection in integrations in Oracle Integration. A typical workflow of adapter and integration tasks is also provided.

#### **Topics:**

- Oracle Field Service Cloud Adapter Capabilities
- [What Application Version Is Supported?](#page-7-0)
- [About Oracle Field Service Cloud Adapter Use Cases](#page-7-0)
- [Workflow to Create and Add an Oracle Field Service Cloud Adapter Connection to an](#page-8-0) [Integration](#page-8-0)

#### **Note:**

There are overall service limits for Oracle Integration. A service limit is the quota or allowance set on a resource. See Service Limits.

## Oracle Field Service Cloud Adapter Capabilities

Use the Oracle Field Service Cloud Adapter to create a Field Service application integration.

The Oracle Field Service Cloud Adapter provides service agents with access to the information they need to be successful in the field, connects field agents with on premise teams, and reduces the time to correct issues by getting the right person to the right place at the right time. The Oracle Field Service Cloud Adapter supports bidirectional data transfers; field service orders (outbound) are sent and progress updates (inbound) are received.

The Oracle Field Service Cloud Adapter provides these benefits:

- Acts as a single management interface for Oracle Field Service Cloud.
- Integrates Oracle Field Service Cloud with other cloud applications.
- Allows customized operations to meet the unique requirements of your organization.
- Provides tools for error reporting and review.
- Provides a standard adapter life cycle, controlled runtime environment, and monitoring capabilities.
- Supports artifact regeneration. When a new custom property is added in Oracle Field Service Cloud, you can view it in the mapper for an existing integration by clicking the Oracle Field Service Cloud Adapter and selecting **Regenerate Artifact**.

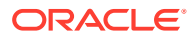

<span id="page-7-0"></span>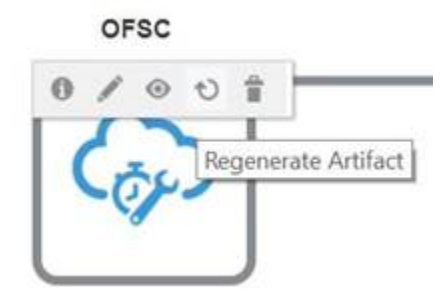

See Regenerating a WSDL File for Integrations in *Using Integrations in Oracle Integration Generation 2*.

The Oracle Field Service Cloud Adapter is one of many predefined adapters included with Oracle Integration. You can configure the Oracle Field Service Cloud Adapter as a connection in an integration in Oracle Integration.

## What Application Version Is Supported?

For information about which application version is supported by this adapter, see the Connectivity Certification Matrix.

See [Connectivity Certification Matrix.](https://docs.oracle.com/en/cloud/paas/integration-cloud/certification-matrix/adaptercertificationmatrix.pdf)

## About Oracle Field Service Cloud Adapter Use Cases

This scenario describes the interaction between the Oracle Field Service Cloud and an application that receives and processes alerts for municipal services.

- A municipal employee receives an alert on the municipal services monitoring application indicating that there is a natural gas leak near a busy downtown intersection.
- The municipal employee creates a work order to dispatch a service team to the site. All details necessary to locate the natural gas leak are included in the work order.
- The municipal employee saves and submits the work order on the municipal services monitoring application.
- The work order is sent to the Oracle Field Service Cloud Adapter.
- The Oracle Field Service Cloud Adapter creates a matching activity in Oracle Field Service Cloud and returns the activity identifier to the municipal services monitoring application to allow the progress of the work order to be monitored.
- Oracle Field Service Cloud assigns the activity to the service team.
- The lead Engineer for the service team uses the mobile Oracle Field Service Cloud application to review the work order and identify the location of the natural gas leak.
- The service team repairs the natural gas leak and the lead Engineer uses the mobile Oracle Field Service Cloud application to change the status of the work order to *completed*.

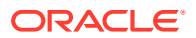

- <span id="page-8-0"></span>• Oracle Field Service Cloud sends an activity completed notice for the work order to Oracle Field Service Cloud Adapter.
- The Oracle Field Service Cloud Adapter forwards the activity completed notice for the work order to the municipal services monitoring application.
- The municipal services monitoring application identifies the work order as *resolved* and it is closed.

## Workflow to Create and Add an Oracle Field Service Cloud Adapter Connection to an Integration

Follow a workflow to create a connection with an adapter and include the connection in an integration in Oracle Integration.

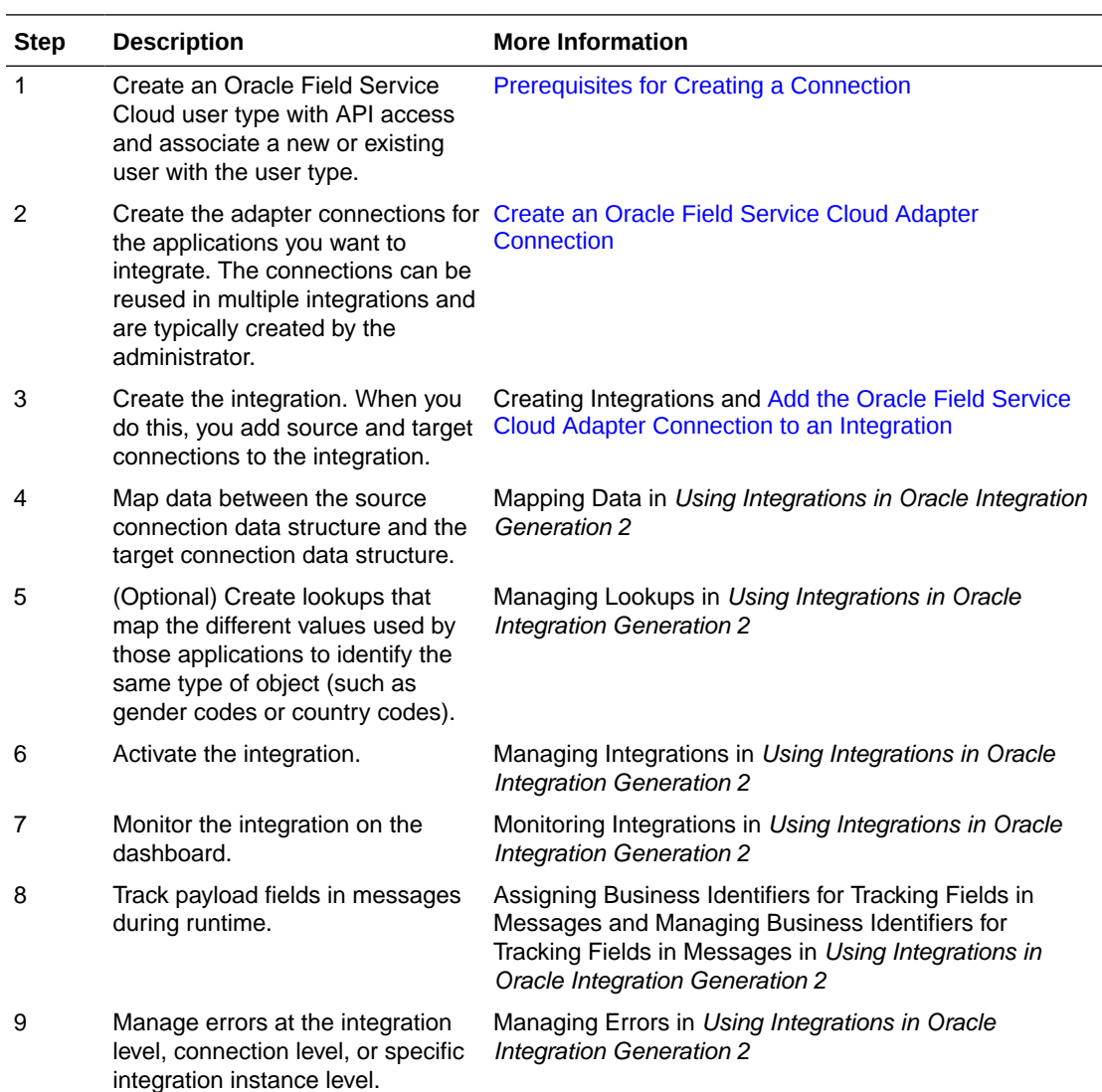

# <span id="page-9-0"></span>2 Create an Oracle Field Service Cloud Adapter **Connection**

A connection is based on an adapter. You define connections to the specific cloud applications that you want to integrate.

#### **Topics:**

- Prerequisites for Creating a Connection
- [Create a Connection](#page-10-0)
- [Upload an SSL Certificate](#page-12-0)

## Prerequisites for Creating a Connection

These are the prerequisites for creating a connection with the Oracle Field Service Cloud Adapter.

- Manage Permissions and Restrictions for the Selected User Types
- Create an Application
- Add and Manage an Oracle Integration Application

### Manage Permissions and Restrictions for the Selected User Types

You must manage permissions and restrictions for the selected Oracle Field Service Cloud user types.

See [Configure User Types](https://docs.oracle.com/en/cloud/saas/field-service/faadu/c-aboutOFSCuserTypes.html#AboutOFSCUserTypes-9A4566C3) in *Cloud Administering Oracle Field Service Cloud*.

#### Create an Application

If you want to call REST or SOAP APIs from a third-party application, you must register the third-party application in Oracle Field Service. You can also select the authentication service to use to authenticate the application and the specific APIs for your application to use.

See [Create an Application](https://docs.oracle.com/en/cloud/saas/field-service/faadu/t-createAnApplication.html#CreateAnApplication-7E9326F1) in *Cloud Administering Oracle Field Service Cloud*.

### Add and Manage an Oracle Integration Application

You must add an Oracle Integration application to integrate Oracle Field Service with other applications. Once completed, you can perform management tasks on the Oracle Integration application.

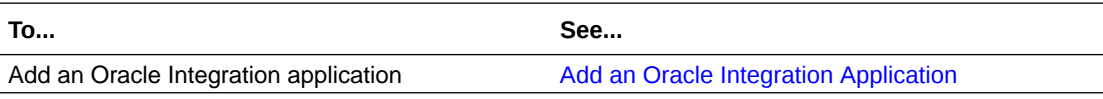

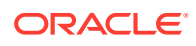

<span id="page-10-0"></span>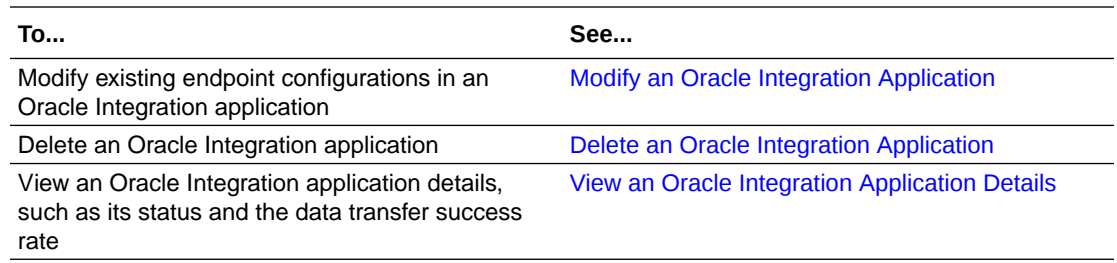

### Create a Connection

Before you can build an integration, you have to create the connections to the applications with which you want to share data.

To create a connection in Oracle Integration:

- **1.** In the left navigation pane, click **Home** > **Integrations** > **Connections**.
- **2.** Click **Create**.

#### **Note:**

You can also create a connection in the integration canvas of:

- An orchestrated integration (See Define Inbound Triggers and Outbound Invokes.)
- A basic routing integration (See Add a Trigger (Source) Connection.)
- **3.** In the Create Connection Select Adapter dialog, select the adapter to use for this connection. To find the adapter, scroll through the list, or enter a partial or full name in the **Search** field and click

 $\mathsf Q$ 

#### **Search**.

- **4.** In the Create Connection dialog, enter the information that describes this connection.
	- **a.** Enter a meaningful name to help others find your connection when they begin to create their own integrations. The name you enter is automatically added in capital letters to the **Identifier** field. If you modify the identifier name, don't include blank spaces (for example, SALES OPPORTUNITY).
	- **b.** Enter optional keywords (tags). You can search on the connection keywords on the Connections page.
	- **c.** Select the role (direction) in which to use this connection (trigger, invoke, or both). Only the roles supported by the adapter are displayed for selection. When you select a role, only the connection properties and security policies appropriate to that role are displayed on the Connections page. If you select an adapter that supports both invoke and trigger, but select only one of those roles, you'll get an error when you try to drag the adapter into the section you didn't select. For example, let's say you configure a connection for the Oracle Service Cloud (RightNow) Adapter as only an **invoke**. Dragging the adapter to a **trigger** section in the integration produces an error.

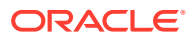

- **d.** Enter an optional description of the connection.
- <span id="page-11-0"></span>**5.** Click **Create**.

Your connection is created. You're now ready to configure the connection details, such as connection properties, security policies, connection login credentials, and (for certain connections) agent group.

#### Configure Connection Properties

Enter connection information so your application can process requests.

- **1.** Go to the **Properties** section.
- **2.** Enter the URL used to connect to your application and process requests in the **Field Service API URL** field.

For production, the URL is [https://api.etadirect.com.](https://api.etadirect.com) For development and testing, use the URL provided by Oracle when your Oracle Field Service Cloud instance is provisioned.

**3.** Enter the instance ID in the **Instance ID** field.

The instance ID is provided by Oracle when your Oracle Field Service Cloud instance is provisioned.

### Configure Connection Security

Select the security policy and define the user credentials for the connection. User authentication restricts access to authorized users.

- **1.** Go to the **Security** section.
- **2.** Select a security policy.

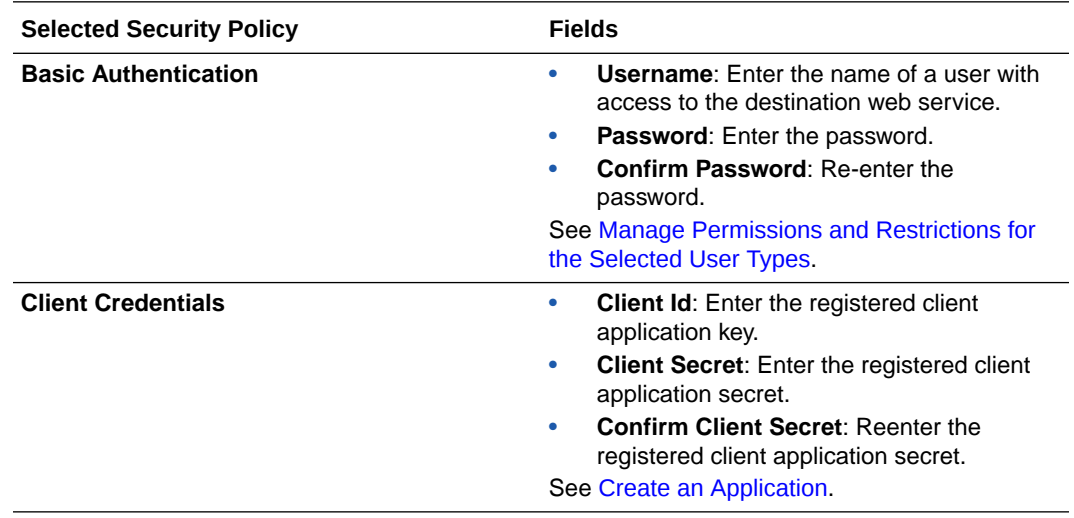

#### Test the Connection

Test your connection to ensure that it's configured successfully.

**1.** In the page title bar, click **Test**. What happens next depends on whether your connection uses a Web Services Description Language (WSDL) file.

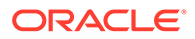

<span id="page-12-0"></span>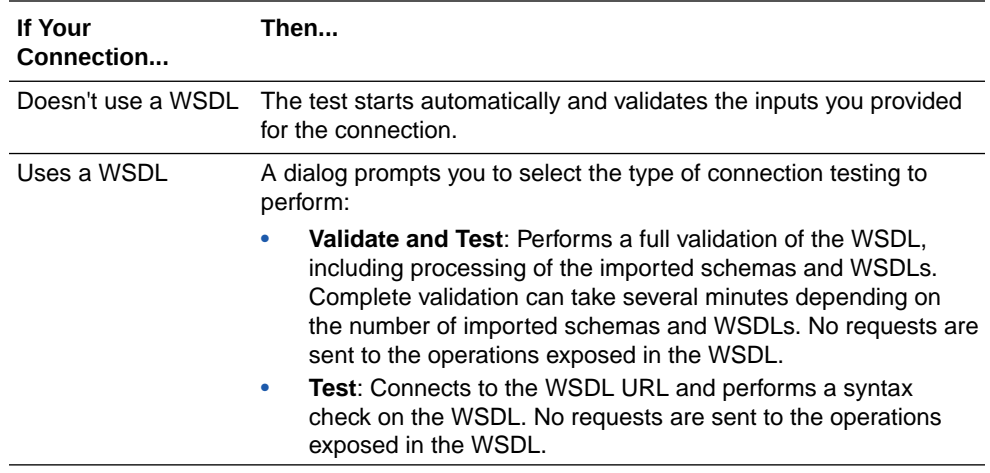

- **2.** Wait for a message about the results of the connection test.
	- If the test was successful, then the connection is configured properly.
	- If the test failed, then edit the configuration details you entered. Check for typos, verify URLs and credentials, and download the diagnostic logs for additional details. Continue to test until the connection is successful.
- **3.** When complete, click **Save**.

### Upload an SSL Certificate

Certificates are used to validate outbound SSL connections. If you make an SSL connection in which the root certificate does not exist in Oracle Integration, an exception is thrown. In that case, you must upload the appropriate certificate. A certificate enables Oracle Integration to connect with external services. If the external endpoint requires a specific certificate, request the certificate and then upload it into Oracle Integration.

To upload an SSL certificate:

**1.** In the left navigation pane, click **Home** > **Settings** > **Certificates**. All certificates currently uploaded to the trust store are displayed in the Certificates dialog. The

Uì.

link enables you to filter by name, certificate expiration date, status, type, category, and installation method (user-installed or system-installed). Certificates installed by the system cannot be deleted.

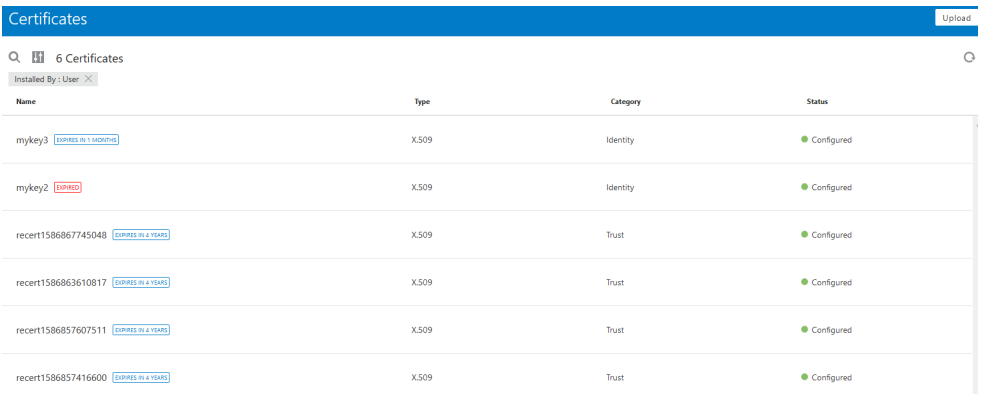

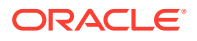

- **2.** Click **Upload** at the top of the page. The Upload Certificate dialog box is displayed.
- **3.** Enter an alias name and optional description.
- **4.** In the **Type** field, select the certificate type. Each certificate type enables Oracle Integration to connect with external services.
	- **X.509 (SSL transport)**
	- **SAML (Authentication & Authorization)**
	- **PGP (Encryption & Decryption)**

#### **X.509 (SSL transport)**

- **1.** Select a certificate category.
	- **a. Trust**: Use this option to upload a trust certificate.
		- **i.** Click **Browse**, then select the trust file (for example, .cer or .crt) to upload.
	- **b. Identity**: Use this option to upload a certificate for two-way SSL communication.
		- **i.** Click **Browse**, then select the keystore file (.jks) to upload.
		- **ii.** Enter the comma-separated list of passwords corresponding to key aliases.

#### **Note:**

When an identity certificate file (JKS) contains more than one private key, all the private keys must have the same password. If the private keys are protected with different passwords, the private keys cannot be extracted from the keystore.

- **iii.** Enter the password of the keystore being imported.
- **c.** Click **Upload**.

#### **SAML (Authentication & Authorization)**

- **1.** Note that **Message Protection** is automatically selected as the only available certificate category and cannot be deselected. Use this option to upload a keystore certificate with SAML token support. Create, read, update, and delete (CRUD) operations are supported with this type of certificate.
- **2.** Click **Browse**, then select the certificate file (.cer or .crt) to upload.
- **3.** Click **Upload**.

#### **PGP (Encryption & Decryption)**

- **1.** Select a certificate category. Pretty Good Privacy (PGP) provides cryptographic privacy and authentication for communication. PGP is used for signing, encrypting, and decrypting files. You can select the private key to use for encryption or decryption when configuring the stage file action.
	- **a. Private**: Uses a private key of the target location to decrypt the file.
		- **i.** Click **Browse**, then select the PGP file to upload.

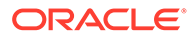

- **ii.** Enter the PGP private key password.
- **b. Public**: Uses a public key of the target location to encrypt the file.
	- **i.** Click **Browse**, then select the PGP file to upload.
	- **ii.** In the **ASCII-Armor Encryption Format** field, select **Yes** or **No**. **Yes** shows the format of the encrypted message in ASCII armor. ASCII armor is a binary-to-textual encoding converter. ASCII armor formats encrypted messaging in ASCII. This enables messages to be sent in a standard messaging format. This selection impacts the visibility of message content. **No** causes the message to be sent in binary format.
	- **iii.** From the **Cipher Algorithm** list, select the algorithm to use. Symmetrickey algorithms for cryptography use the same cryptographic keys for both encryption of plain text and decryption of cipher text.
- **c.** Click **Upload**.

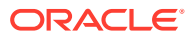

## <span id="page-15-0"></span>Add the Oracle Field Service Cloud Adapter Connection to an Integration

When you drag the Oracle Field Service Cloud Adapter into the trigger or invoke area of an integration, the Adapter Endpoint Configuration Wizard appears. This wizard guides you through configuration of the Oracle Field Service Cloud Adapter endpoint properties.

These topics describe the wizard pages that guide you through configuration of the Oracle Field Service Cloud Adapter as a trigger or invoke in an integration.

#### **Topics:**

- Basic Info Page
- **[Invoke Operations Page](#page-16-0)**
- [Trigger Events Page](#page-18-0)
- **[Trigger Events Filter Selection Page](#page-21-0)**
- [Summary Page](#page-22-0)

### Basic Info Page

You can enter a name and description on the Basic Info page of each adapter in your integration.

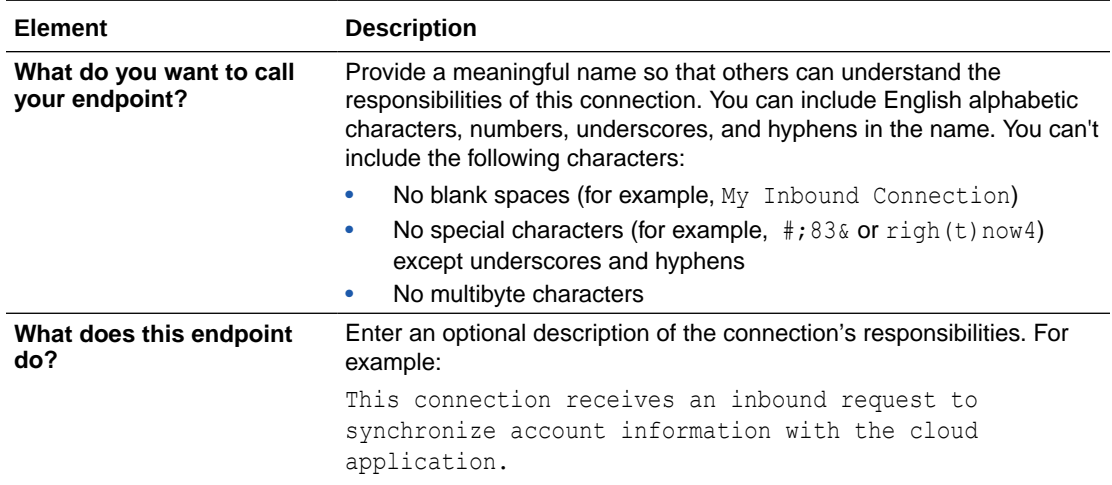

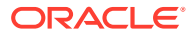

## <span id="page-16-0"></span>Invoke Operations Page

Enter the business object and the operations to perform in Oracle Field Service Cloud.

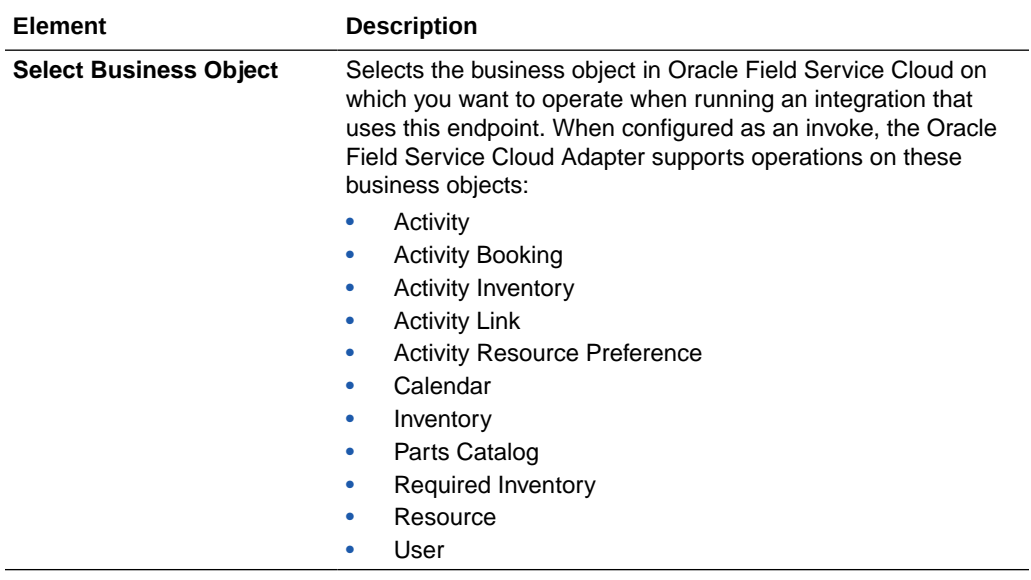

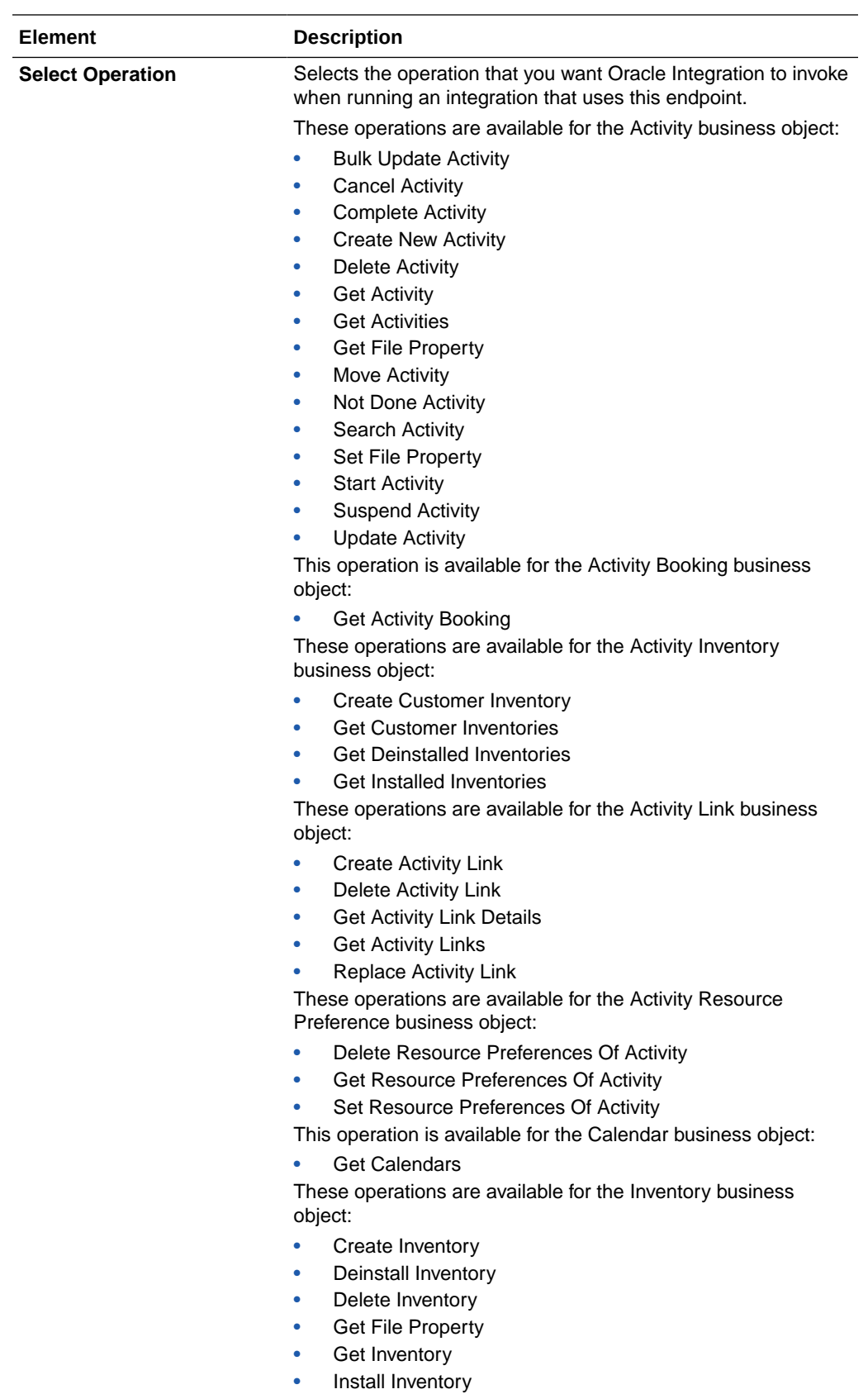

- Set File Property
- Undo Deinstall Inventory

<span id="page-18-0"></span>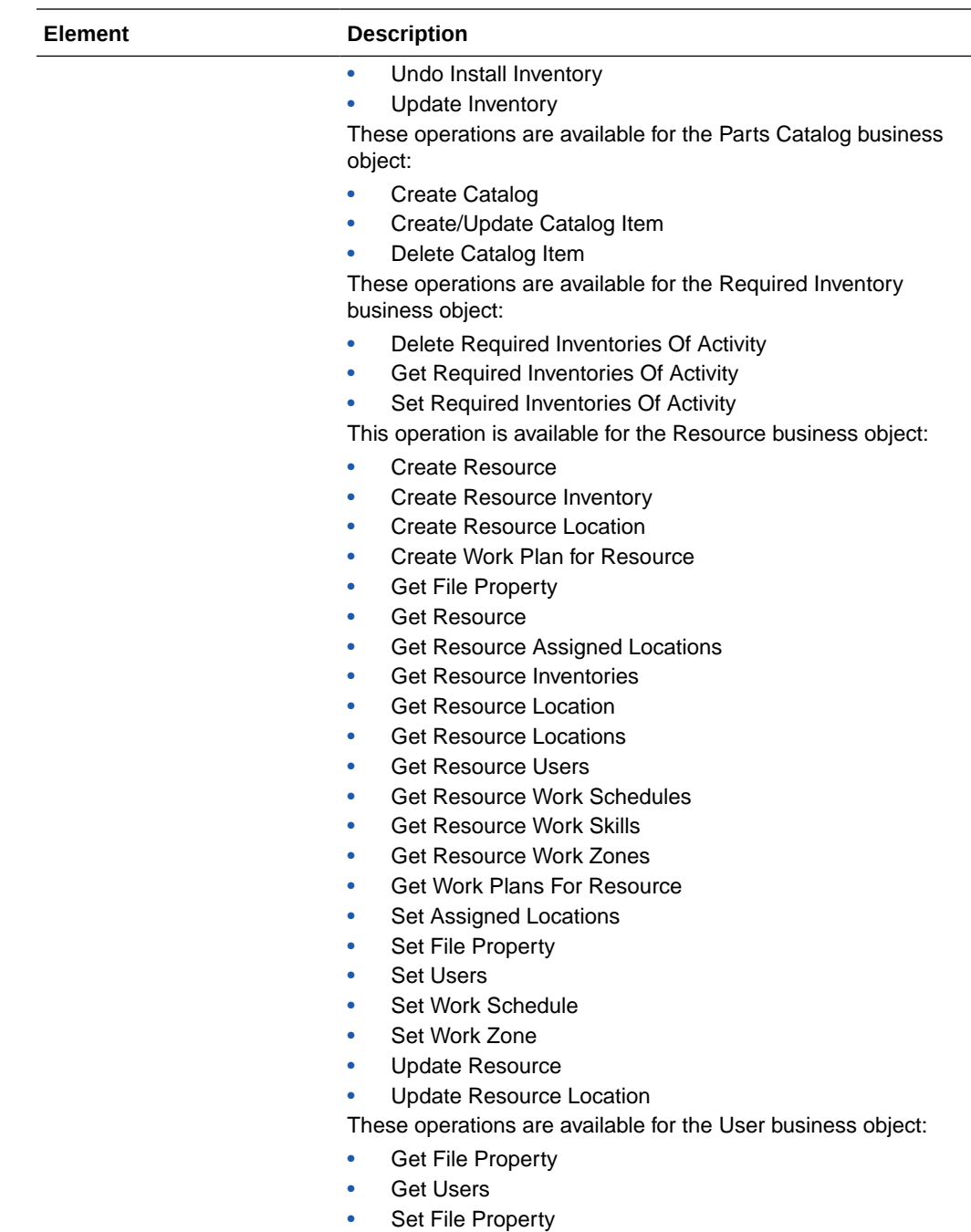

## Trigger Events Page

Select the business object and associated events to send as a trigger request to Oracle Integration and then from Oracle Integration to the invoke endpoint.

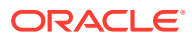

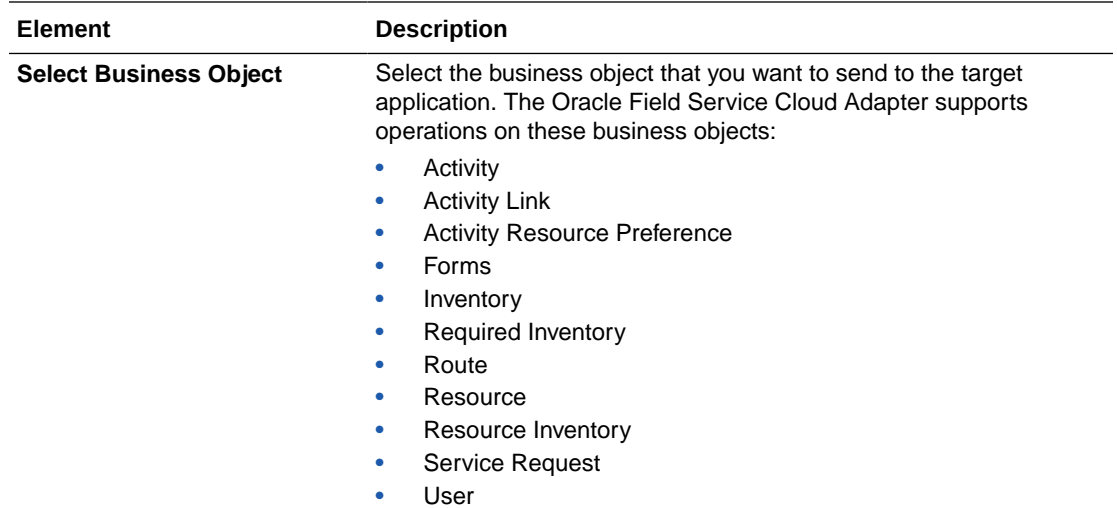

 $\overline{\phantom{a}}$ 

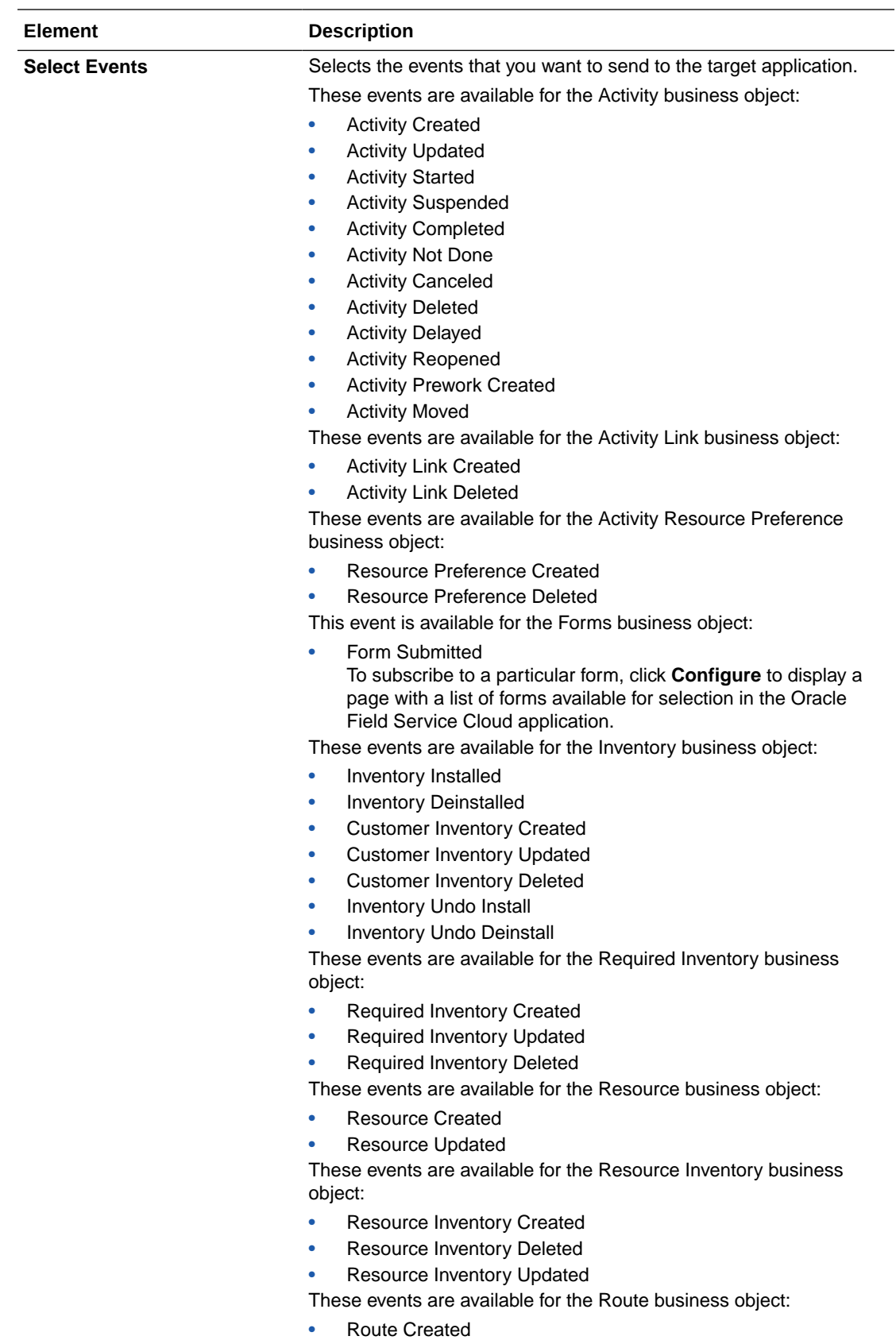

• Route Updated

<span id="page-21-0"></span>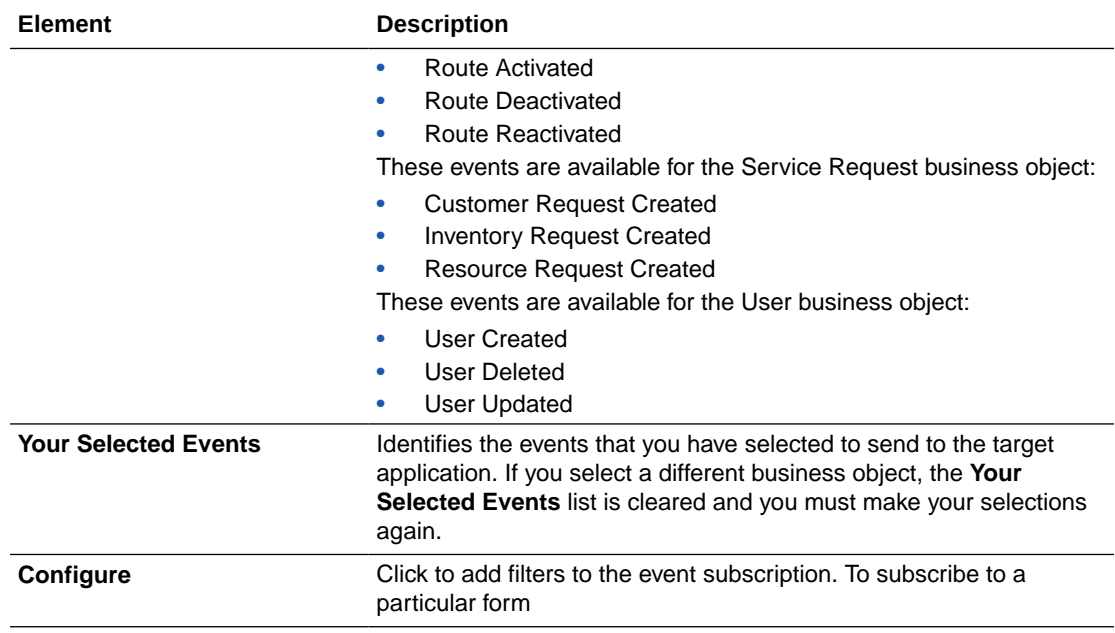

## Trigger Events Filter Selection Page

Select the filters to add to the event subscription.

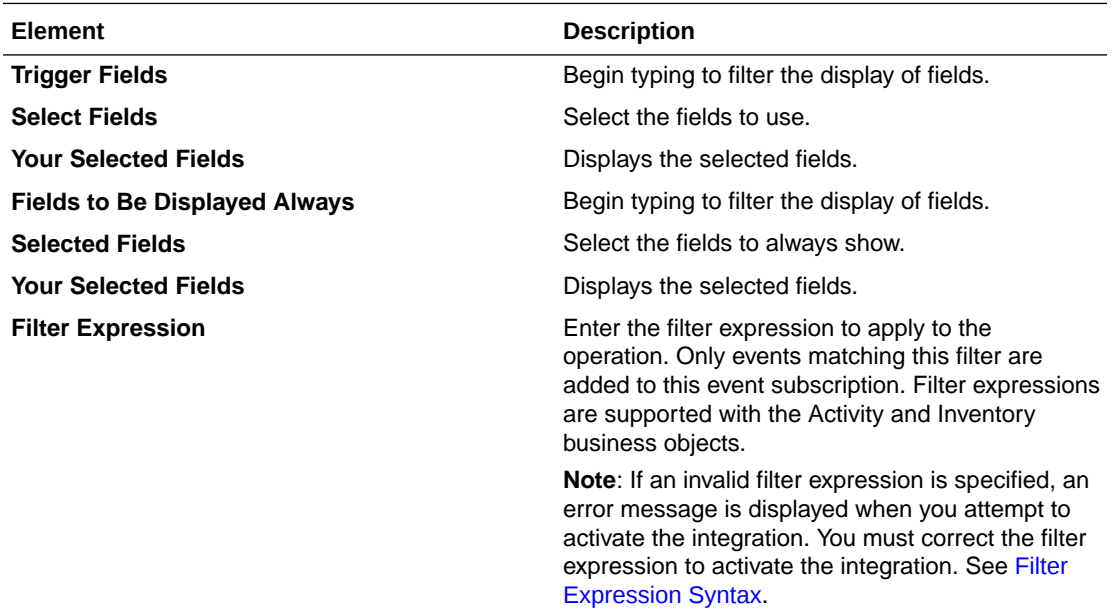

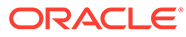

## <span id="page-22-0"></span>Summary Page

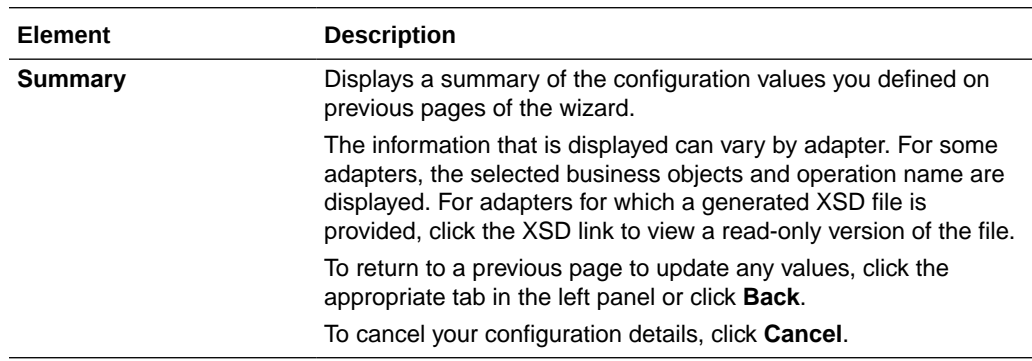

You can review the specified adapter configuration values on the Summary page.

# <span id="page-23-0"></span>4

## Troubleshoot the Oracle Field Service Cloud Adapter

Review the following topics to learn about troubleshooting issues with the Oracle Field Service Cloud Adapter.

#### **Topics**

- Deactivate an Integration to Delete Event Subscriptions
- [Configuration Issue Between Oracle Field Service Cloud \(Source\) and Oracle Integration](#page-28-0)
- [Connectivity Issue Between Oracle Field Service Cloud \(Source\) and Oracle Integration](#page-24-0)
- **[Filter Expression Syntax](#page-24-0)**

Additional integration troubleshooting information is provided. See Troubleshoot Oracle Integration in *Using Integrations in Oracle Integration Generation 2* and the [Oracle Integration](https://www.oracle.com/pls/topic/lookup?ctx=oic&id=integration-troubleshoot) [Troubleshooting page](https://www.oracle.com/pls/topic/lookup?ctx=oic&id=integration-troubleshoot) on the Oracle Help Center.

## Deactivate an Integration to Delete Event Subscriptions

You can deactivate an integration to prevent new messages from being processed. If you want to modify an active integration, you must deactivate it first.

- **1.** In the navigation pane, click **Integrations**.
- **2.** On the Integrations page, find the integration you want to deactivate.

To view only active integrations, select **Active** in the list. You can also filter by integration name or integration type (prebuilt, custom, or developed) to narrow down the list.

- **3.** In the row containing the integration you want to deactivate, click the **Active** icon to deactivate the integration.
- **4.** Click **Deactivate** on the dialog that appears. A deactivation progress bar is displayed at the top of the dialog.
- **5.** If the **Delete Event Subscription** option is checked, the event subscription associated with the integration is removed from the Oracle Field Service Cloud application.

#### **Note:**

The **Delete Event Subscription** option is available with Oracle Field Service Cloud application version 18.11.11 and later.

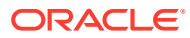

## <span id="page-24-0"></span>Connectivity Issue Between Oracle Field Service Cloud (Source) and Oracle Integration

When connecting Oracle Field Service Cloud as a source to any target system through Oracle Integration, if the integration is not triggered (inbound endpoint) and there is no entry for the integration instance in the monitoring section of Oracle Integration, it may mean that the source system messages are not reaching Oracle Integration. This may be a network connectivity issue, a fire wall IP blocking issue, or a source system configuration issue.

As an example, assume you have the following integrations:

- Integration 1: Oracle Service Cloud > Oracle Integration > Oracle Field Service Cloud
- Integration 2: Oracle Field Service Cloud > Oracle Integration > Oracle Service Cloud

Integration 1 works fine, with data flowing correctly from Oracle Service Cloud to Oracle Field Service Cloud through Oracle Integration. However, integration 2 is not triggered and no instances of failure or success are displayed in the monitoring section. In fact, no integration instances are triggered when Oracle Field Service Cloud is configured as the source application. The Oracle Field Service Cloud application is unable to invoke the Oracle Integration integration endpoint.

To resolve this issue:

- Ensure that the outbound integration channel for Oracle Integration is configured correctly.
- If the issue still persists, file a service request (SR) for Oracle Field Service Cloud with a description of the event flow issue.

## Filter Expression Syntax

If an invalid filter expression is specified on the Events Filter Selection page, an error message is displayed when you attempt to activate the integration. You must correct the filter expression to activate the integration.

Note the following event filter expression syntax guidelines:

- The filter expression must be specified as a single string.
- The filter expression must evaluate as a boolean expression.
- The filter expression must contain one or more comparison statements.
- Comparison statements must be specified in the following order:

*field operator value*

For example:

```
activityDetails.activityType == 'Install'
```
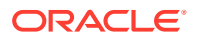

Specifying a different order is not allowed.

- Comparing field to field  $(A == B)$  or value to value  $(1 == 1)$  is not valid.
- A field must be an alphanumeric identifier with no spaces or special characters except an underscore. Subfields are separated by a dot (.). For example:
	- \* activityDetails.activityType
	- \* activityDetails.X\_MYPROP\_10
	- \* *field*.*subField*
- Supported comparison operators are:
	- $*$   $\langle$
	- $\geq$
	- $\lt =$
	- \* >=
	- $=$
	- $! =$
	- \* in
- The value can be either a string literal, an integer literal, or an array literal of strings and integers.
	- \* String literals are delimited by single quotes with an escape character  $(\sim)$ . For example:
		- \* str == 'My String'
		- str == 'My string with  $\sim'$  a quote inside'
	- Integer literals are specified without quotes, cannot contain dots, and cannot contain leading zeroes.
		- $*$  num  $== 0$
		- $*$  num == 12345
		- $num == -67/li>$
	- \* Array literals must only contain strings or only integers, and are in square brackets. Empty arrays are not allowed. Arrays are only allowed following the in operator.
		- \* enum in  $[1, 2, 3]$
		- enum in ['Abc','Def','Ghi']
- String comparisons are valid:
	- $date > '2015-06-02'$
- String comparisons are all case insensitive:
	- \* name == 'john.smith'
	- $name = 'JOHN.SMITH'$

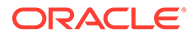

<span id="page-26-0"></span>String-integer coercion occurs:

\* num  $== -123$ 

- $num == ' -123'$
- Multiple comparison statements must be separated by a logical and/or operator.

 $- A == 1$  and  $B == 2$  or  $C == 3$ 

 $-$  A == 'xx' or A == 'yy'

- Operator precedence is as follows:
	- comparison operators: ==,  $!=, \langle , \rangle, \langle =, \rangle =$ , in
	- 'not'
	- 'and', 'or'
- Logical operators (and/ or) have the same precedence. Therefore, use parentheses to achieve precedence:

 $- A == 1$  and  $(B == 2 or C == 3)$ 

- Operators are also case insensitive:
	- $-$  (num IN [1,2,3]) OR (num < 0)
- Any statement can be preceded by a not operator to negate it.
	- not (activityType in ['IN','TC','BR'])
	- $A == 1$  and not ( B == 2 or B == 3 )
- Whitespace that is outside strings is ignored.
- When the field being compared does not exist in the event or is null, it evaluates to an empty string. For example, the expressions (non-existent field  $== '')$  and  $null_field == '')$  are both true.

#### Activity Event Fields

The activity event contains the following fields:

- eventType: The type of the event, such as activityCreated, activityUpdated, and so on.
- applicationId: The ID of the application that performed the operation that generated the event. It is only present if the operation was performed by an application.
- time: The time of the event in the UTC time standard (string). The time format is YYYY-MM-DD HH:MM:SS.
- user: The user who performed this event (string).
- activityDetails: A record containing the following activity-related key fields:
	- activityId: The identifier of the activity (integer). This is a mandatory field.
	- $\overline{z}$  resource Id: The identifier of the resource to which the activity is assigned (string). This is a mandatory field. The field maps to the external id field.
	- date: The date the activity is scheduled in the format YYYY-MM-DD. If the activity is not scheduled, the value is NULL.

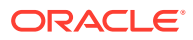

- <span id="page-27-0"></span>apptNumber: This field is used by integrations to hold the external ID of the activity. The external ID is the identifier of the activity in the origin system. This is an optional field.
- customerNumber: This field is used by integrations to hold the external ID of the account. The external ID is the identifier of the account in the origin system. This is an optional field.
- activityChanges: The list of resource fields that changed with the event. The fields have the same types and values as used in the GET, POST, and PATCH operations with a few exceptions. The time fields are in UTC.

#### **Example for Activity Event Filter Expression**

```
(activityDetails.activityType in ['IN','TC','BR']) AND (user != 'my_integ') 
AND (activityDetails.customerName != '')
```
#### Inventory Event Fields

The inventory event contains the following fields:

- eventType: The type of the event, such as customerInventoryUpdated, customerInventoryDeleted, resourceInventoryCreated, and so on.
- applicationId: The ID of the application that performed the operation that generated the event. It is only present if the operation was performed by an application.
- $time$ : The time of the event in the UTC time standard (string). The time format is  $YYYY-$ MM-DD HH:MM:SS.
- user: The user who performed this event (string).
- activityDetails: A record containing the following activity-related key fields:
	- activityId: The identifier of the activity (integer). This is a mandatory field.
	- resourceId: The identifier of the resource to which the activity is assigned (string). This is a mandatory field. The field maps to the external id field.
	- date: The date the activity is scheduled in the format YYYY-MM-DD. If the activity is not scheduled, the value is NULL.
	- apptNumber: This field is used by integrations to hold the external ID of the activity. The external ID is the identifier of the activity in the origin system. This is an optional field.
	- customerNumber: This field is used by integrations to hold the external ID of the account. The external ID is the identifier of the account in the origin system. This is an optional field.
- inventoryDetails: A record containing the following inventory-related key fields:
	- $inventoryId$ : The identifier of the inventory (integer). This is a mandatory field.
	- inventoryType: One of the inventory types defined in the **Configuration** > **Inventory** types page in the Field Service Manage interface.
	- status: The status, such as customer, resource, installed, and deinstalled.
- inventoryChanges: A record containing the following inventory changed fields:

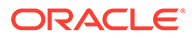

- <span id="page-28-0"></span>– inventoryId
- status
- inventoryType
- serialNumber
- quantity
- exchangedInventoryId
- resourceId
- activityId
- All the custom properties of an inventory, except file properties.
- exchanged: The value is true when an inventory is created as part of the exchange operation. The eventType is inventoryInstalled or inventoryDeinstalled. The field is empty when the value is false.

#### **Example for inventory event filter expression**

```
(activityDetails.activityType in ['IN','TC','BR']) AND (user != 
'my integ') AND (activityDetails.customerName != '')
AND (inventoryDetails.inventoryId == 1000)
```
## Configuration Issue Between Oracle Field Service Cloud (Source) and Oracle Integration

When connecting Oracle Field Service Cloud as a source to any target system through Oracle Integration, if the integration is not triggered (inbound endpoint) and there is no entry for the integration instance in the monitoring section of Oracle Integration, it may mean that Oracle Integration details are not configured correctly on the Oracle Field Service Cloud side.

For most cases, you need to check the *hostname* part configuration.

For example, assume your integration URL is as follows:

```
https://INTEGRATION-A12345.integration.us7.oraclecloud.com/integration/
flowsvc/
ofsccloudadapter/NAME/v01/
```
Assume the host field is configured as follows:

integration-a12345.integration.us7.oraclecloud.com

The above host name configuration is wrong and does not trigger events from Oracle Field Service Cloud.

The correct configuration is (the Oracle Integration URL case must be considered):

INTEGRATION-A12345.integration.us7.oraclecloud.com

ORACLE

To get the integration URL in Oracle Integration:

- **1.** In the navigation pane, click **Integrations** > **Integrations**.
- **2.** Hover over the integration that is triggered from Oracle Field Service Cloud, and click **Run**.
- **3.** Check the case of the **Endpoint URL**. The same case must be configured on the host name part of the outbound integration in Oracle Field Service Cloud.

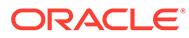